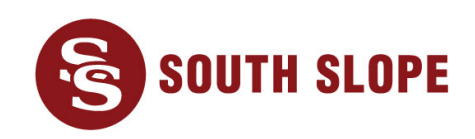

## **Bill Payment Options**

South Slope offers convenient ways to pay your bill and stay connected. Below are several bill pay options:

- **eBill Website:** This tool is an easy and secure way to view your bill, sign up for paperless billing, set up automatic payment, and much more. To access eBill, visit **[southslope.com/ebill](https://southslope.smarthub.coop/Login.html)**. You will need your South Slope account number ready in order to set up your eBill account.
- **eBill Mobile App:** The app is a great way to check your account from your smartphone or tablet. Download **eBill Mobile** from the Apple App Store or Google Play. When you first open the app, enter your zip code and select **South Slope** to get started.
- **Automatic Payment:** Have one less bill to worry about when you sign up for automatic payments. Use a checking account, savings account or credit card to automatically pay your South Slope bill on the 10th of each month. To set up automatic payment, go to southslope.com/ebill or the eBill Mobile app and follow these steps:
	- 1. Click **Auto Pay**
	- 2. Under **Select a Payment Option**, choose **New Credit Card** or **New Bank Account**. The payment day will default to the 10<sup>th</sup>.
	- 3. Click **Continue**.
	- 4. After reviewing the Terms and Conditions, check **I agree to the Terms and Conditions**.
	- 5. Click **Enroll in Auto Pay** to complete enrollment.
- **Pay by Phone:** Pay your bill over the phone via SecurePay by calling **1-833-626-9990**. An automated and secure system will walk you through the bill payment process. Please have your account number and Social Security Number ready before you call. **SecurePay is for single payments only.**
- **Paperless Billing:** Sign up for paperless billing through the eBill website (southslope.com/ebill) or *eBill Mobile* app.
	- 1. Click *Settings*
	- 2. Click *General*
	- *3.* Under *Invoice Preferences*, select *Web bill only*
	- 4. Click *Change Preference*
- **Pay by Mail or in Person:** If you receive a paper bill, please mail your check using the prepaid return envelope. You can also make payments at our office at 980 North Front Street in North Liberty Monday through Friday 8:00 a.m. – 4:30 p.m. using the drive-up window. After-hours payments may be placed in our drop box located by the drive-up.